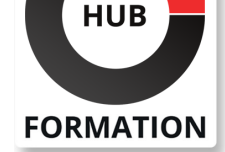

#### **ET METIERS DE L'INFORMATIQUE**

# Formation MS Project

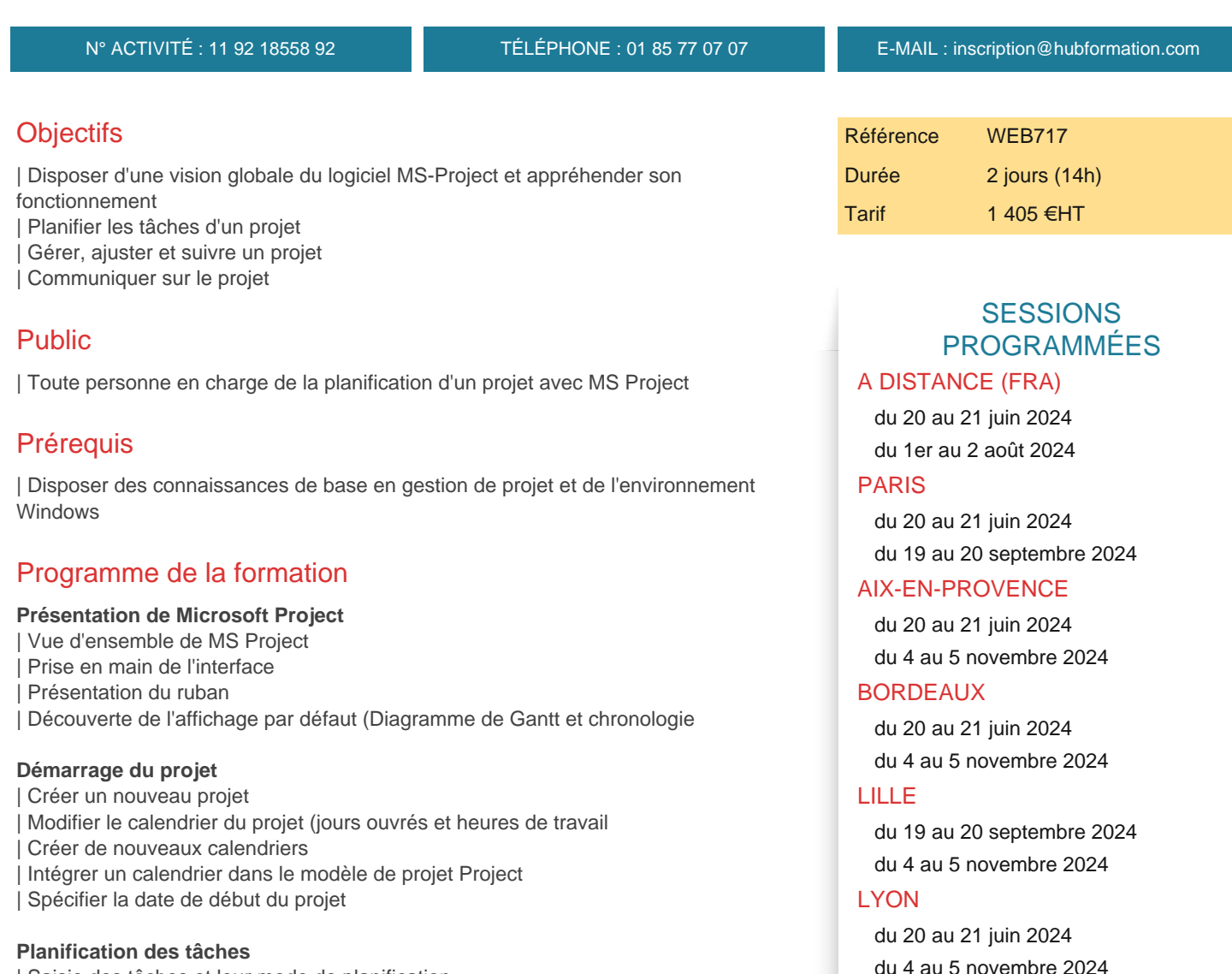

Saisie des tâches et leur mode de planification Découper son projet avec des tâches récapitulatives (les phases du projet | Créer des tâches répétitives Poser des jalons dans son projet Rendre une tâche inactive Saisir la durée des tâches Créer les liens entre les tâches | Afficher le chemin de la tâche (prédécesseurs ou successeurs d'entraînement | Mettre en place des décalages entre les tâches | Respecter les dates butoirs (dates imposées

#### **Affichages orientés tâches**

- Évoluer dans le diagramme de Gantt (déplacement, zoom
- Personnaliser le diagramme de Gantt
- | Ajouter des tâches dans l'affichage Chronologie
- Flexibilité de la chronologie (déplacements et zoom
- Utiliser le Suivi Gantt
- | Le réseau de tâches

**NANTES** 

**RENNES** 

ROUEN

 du 20 au 21 juin 2024 du 16 au 17 décembre 2024

 du 20 au 21 juin 2024 du 16 au 17 décembre 2024

du 19 au 20 septembre 2024

VOIR TOUTES LES DATES

- Caractériser une ressource (travail, consommable, coût
- Gérer les ressources (temps de travail, unités maximales d'affectation
- Affecter une ressource à une tâche
- Algorithme de calcul entre travail, durée et unités
- Les types de tâches
- Détection des surutilisations dans les affichages orientés tâches
- Détection des surutilisations dans les affichages orientés ressources : graphe des ressources et utilisation des ressources
- | Utiliser l'affichage Planificateur d'équipe
- | Faire appel au nivellement des ressources

#### **Coûts du projet**

- Renseigner les coûts d'utilisation des ressources de type travail et consommable
- Saisir les coûts fixes des tâches
- Affecter une ressource de type coût à une tâche
- | Visualiser les coûts dans les différents affichages (les tables Coût

#### **Suivi de projet**

- Enregistrer et visualiser le planning de référence
- Saisir et visualiser l'historique des plannings du projet
- Avancement automatique du projet calé sur la date d'état
- Replanifier tout ou partie du projet
- Effectuer la mise à jour par la durée (tâches
- Effectuer la mise à jour par la charge (ressources
- | Afficher une courbe d'avancement

#### **Reporting du projet - Préparer ses informations**

- Personnaliser et créer des tables
- Utiliser les champs personnalisés
- | Filtrer les informations à transmettre
- | Trier ou regrouper les tâches
- | Créer des affichages et les intégrer dans le modèle Project

#### **Communication des informations**

- Effectuer la mise en page des affichages
- | Imprimer un affichage ou l'enregistrer en PDF
- Copier les diagrammes de Gantt hors de MS Project via une capture d'écran
- Créer un rapport Project (graphiques et tableaux
- | Personnaliser un rapport

### Méthode pédagogique

Chaque participant travaille sur un poste informatique qui lui est dédié. Un support de cours lui est remis soit en début soit en fin de cours. La théorie est complétée par des cas pratiques ou exercices corrigés et discutés avec le formateur. Le formateur projette une présentation pour animer la formation et reste disponible pour répondre à toutes les questions.

### Méthode d'évaluation

Tout au long de la formation, les exercices et mises en situation permettent de valider et contrôler les acquis du stagiaire. En fin de formation, le stagiaire complète un QCM d'auto-évaluation.

### Suivre cette formation à distance

Voici les prérequis techniques pour pouvoir suivre le cours à distance :

| Un ordinateur avec webcam, micro, haut-parleur et un navigateur (de préférence Chrome ou Firefox). Un casque n'est pas nécessaire suivant l'environnement.

| Une connexion Internet de type ADSL ou supérieure. Attention, une connexion Internet ne permettant pas, par exemple, de recevoir la télévision par Internet, ne sera pas suffisante, cela engendrera des déconnexions intempestives du stagiaire et dérangera toute la classe.

connexion préalables.

| Votre numéro de téléphone portable (pour l'envoi du mot de passe d'accès aux supports de cours et pour une messagerie instantanée autre que celle intégrée à la classe virtuelle).

| Selon la formation, une configuration spécifique de votre machine peut être attendue, merci de nous contacter.

| Pour les formations incluant le passage d'une certification la dernière journée, un voucher vous est fourni pour passer l'examen en ligne.

| Pour les formations logiciel (Adobe, Microsoft Office...), il est nécessaire d'avoir le logiciel installé sur votre machine, nous ne fournissons pas de licence ou de version test.

| Horaires identiques au présentiel.

## Accessibilité

Les sessions de formation se déroulent sur des sites différents selon les villes ou les dates, merci de nous contacter pour vérifier l'accessibilité aux personnes à mobilité réduite.

Pour tout besoin spécifique (vue, audition...), veuillez nous contacter au 01 85 77 07 07.